# **Network Management Card 2**

AP9630 (CH) Network Management Card

AP9631 (CH) Network Management Card

AP9635 (CH) Network Management Card

## What's in This Document

| Schneider Electric Device IP Configuration Wizard      | 1 |
|--------------------------------------------------------|---|
| Affected Revision Levels                               | 2 |
| OS & TCP/IP Stack Modifications (apc_hw05_aos_664.bin) | 2 |
| UPS Application for Symmetra® PX (apc_hw05_sy3p_664.   |   |
| bin)                                                   | 3 |
| Miscellaneous                                          | 4 |
| HASH Signatures                                        | 4 |

# **Schneider Electric Device IP Configuration Wizard**

The Device IP Configuration Wizard is a Windows application designed specifically to remotely configure the basic TCP/IP settings of Network Management Cards. The Wizard runs on Windows® 2000, Windows Server 2003, Windows Server 2012, and, on 32- and 64-bit versions of Windows Vista, Windows XP, Windows Server 2008, Windows 7, Windows 8, and Windows 10 operating systems. This utility supports cards that have firmware version 3.X.X or higher and is for IPv4 only. The Wizard is available as a free download from the APC web site at www. apc.com:

- Go to www.apc.com/tools/download and select Software Upgrades > Wizards and Configurators from the Filter by Software/Firmware dropdown list.
- 2. Click Submit to view the list of utilities available for download.
- 3. Click on the **Download** button to download the **Device IP Configuration Wizard**.

Schneider Electric

As standards, specifications, and design change from time to time, please ask for confirmation of the information given in this publication. © 2016 - 2018 Schneider Electric. All rights reserved.

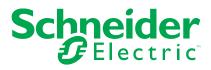

# **Affected Revision Levels**

| File                  | Detail                                                                                  |
|-----------------------|-----------------------------------------------------------------------------------------|
| apc_hw05_aos_664.bin  | Network Management Card Operating<br>System & TCP/IP Stack for Hardware<br>Platform v05 |
| apc_hw05_sy3p_664.bin | UPS Application for Symmetra® PX                                                        |
| powernet427.mib       | PowerNet® SNMP Management<br>Information Base (MIB)                                     |

For details on upgrading the network management card firmware, see the user's guide on the utility CD or on the APC web site (www.apc.com).

# OS & TCP/IP Stack Modifications (apc\_hw05\_aos\_664.bin)

# Compatibility

apc\_hw05\_sy3p\_664.bin

UPS Application for Symmetra® PX

#### Known Issues in This Version

- 1. Disabling an individual event for email notification may cause an unexpected network interface restart.
- 2. When using Syslog TCP, there is no line break at the end of the payload message.
- SNMPv3 communication and monitoring on some third party SNMP management tools such as ManageEngine OpManager does not work properly.
- 4. Modifying RADIUS settings via config.ini may cause an unexpected network interface restart.
- 5. IPv6 connectivity outside of local subnet does not work in all environments.
- The NMC may experience an unexpected network interface restart while editing a firewall policy.
- 7. Modifying large groups of event actions by severity may cause an unexpected network interface restart.
- 8. NMC display reboots automatically, when the laptop which is used to connect the UPS tuner to the product comes out of sleep mode.

## **New Features and Enhancements**

- 1. NMC Security Wizard Command Line Interface (CLI) Utility. Soon-to-release updated tool with CLI-only interface and security enhancements.
- ROBOT Vulnerability Mitigation. Added support for ROBOT TLS vulnerability mitigation using new 'cipher' CLI command or INI configuration option. Note: This mitigation is not compatible with some web browsers.

# **Bugs Fixed in This Version**

- 1. Fixed issue which prevented NMC from accepting SSL/TLS certificates issued by third party Certificate Authorities such as Microsoft Certificate Services, especially those using custom certificate templates.
- 2. Fixed an issue which caused a blank white screen for some users caused by an abnormally large number of cookies present in the web browser client accessing the NMC.

# UPS Application for Symmetra® PX (apc\_hw05\_sy3p\_664.bin)

# Compatibility

apc\_hw05\_aos\_664.bin

Network management card OS & TCP/ IP Stack

See OS & TCP/IP Stack Modifications (apc\_hw05\_aos\_664.bin), page 2 for a list of modifications and enhancements that affect this application version.

## **Known Issues in This Version**

- 1. When Secure Shutdown Mode is enabled and the UPS receives a Put UPS to Sleep or GraceSleep command, the UPS turns off for the amount of time configured as the return delay; however, it turns on before the configured sleep time elapses.
- 2. When the shutdown mode for the UPSs in a group is Never, and Sync Control is enabled, a Graceful Shutdown command does not fail immediately. However, because the graceful shutdown is attempted, PowerChute Network Shutdown clients shut down.
- 3. The upsAdvConfigAlarmLoadOver OID only accepts whole numbers.
- 4. The upsAdvConfigUpsSleepTime OID does not round up input values.
- 5. When the UPS is off and the bypass command is issued through the CLI (command line interface) or through SNMP, the UPS turns on and then enters bypass mode.
- 6. Last Battery Replacement Date is not configurable to year less than current year through the web UI.
- 7. The upsCommStatus OID should return the value "noComm(2)" while communication is lost between the network management card and the UPS, but returns no value.

## **New Features and Enhancements**

1. Symmetra PX UPS total capacity will be displayed in kW also along with kVA.

## **Bugs Fixed in This Version**

- 1. Fixed issue causing data log info to repeat stale values after 1 day.
- 2. Fixed Total Power values on Limited Status web page.

# **Miscellaneous**

#### **Recovering From a Lost Password**

See the User's Guide on the Utility CD or on the APC Web site (www.apc.com) for instructions on how to recover from a lost password.

## **Event Support List**

For the event names and event codes for all events supported for a currently connected APC device, first retrieve the Config.ini file from a configured network management card.

To use FTP to retrieve the Config.ini file from a configured network management card:

- 1. Open a connection to the network management card, using its IP Address: ftp> open <ip\_address>
- 2. Log on using the Administrator user name and password.
- Retrieve the Config.ini file containing the settings of the network management card of the UPS. ftp> get config.ini.

The file is written to the folder from which you launched FTP.

In the Config.ini file, find the section heading [EventActionConfig]. In the list of events under that section heading, substitute 0x for the initial E in the code for any event to obtain the hexadecimal event code shown in the user interface and in the documentation.

For example, the hexadecimal code for the code E0033 in the Config.ini file (for the event "System: Configuration change") is 0x0033.

#### **Powernet MIB Reference Guide**

**NOTE:** The MIB Reference Guide, available on the network management card CD and on the APC Web site (www.apc.com), explains the structure of the MIB, types of OIDs, and the procedure for defining trap receivers. For information on specific OIDs, use a MIB browser to view their definitions and available values directly from the MIB itself. You can view the definitions of traps at the end of the MIB itself (the file powernet427.mib on the network management card CD and also downloadable from the APC Web site, www. apc.com).

#### **HASH Signatures**

The following are hash signatures for the upgrade utility web download

MD5 Hash: 63aa507103ca6431d2f66f78995d9dab

SHA-1 Hash: f01ea66f14c383a8578df40f116bb88da6274471

SHA-256 Hash: e3358df04c65ee6250445e7a1acf1b94aa5879a0b9b383dbddd6e6f5c6957b35